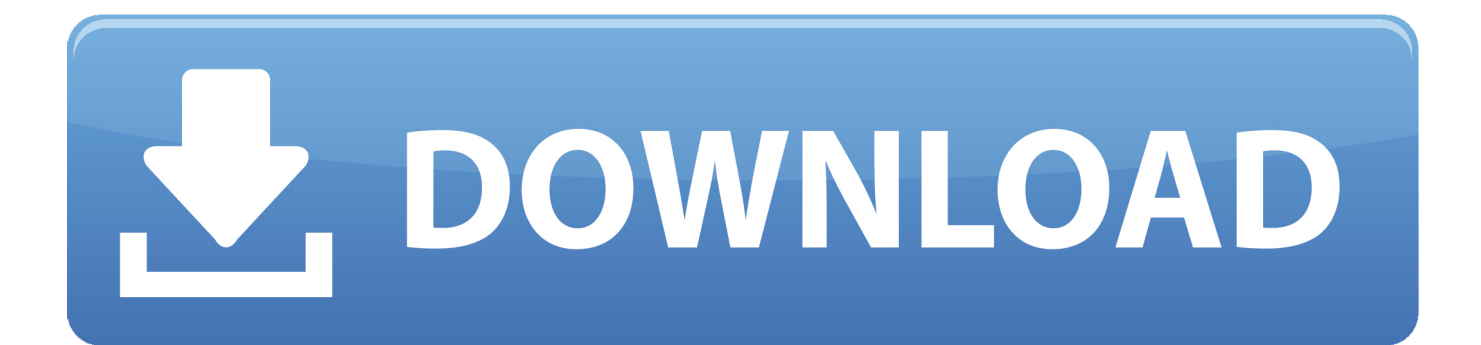

## [Borrando Sus Cookies Y Cache Con Mac OS Para Google Chrome](https://imgfil.com/1u21xq)

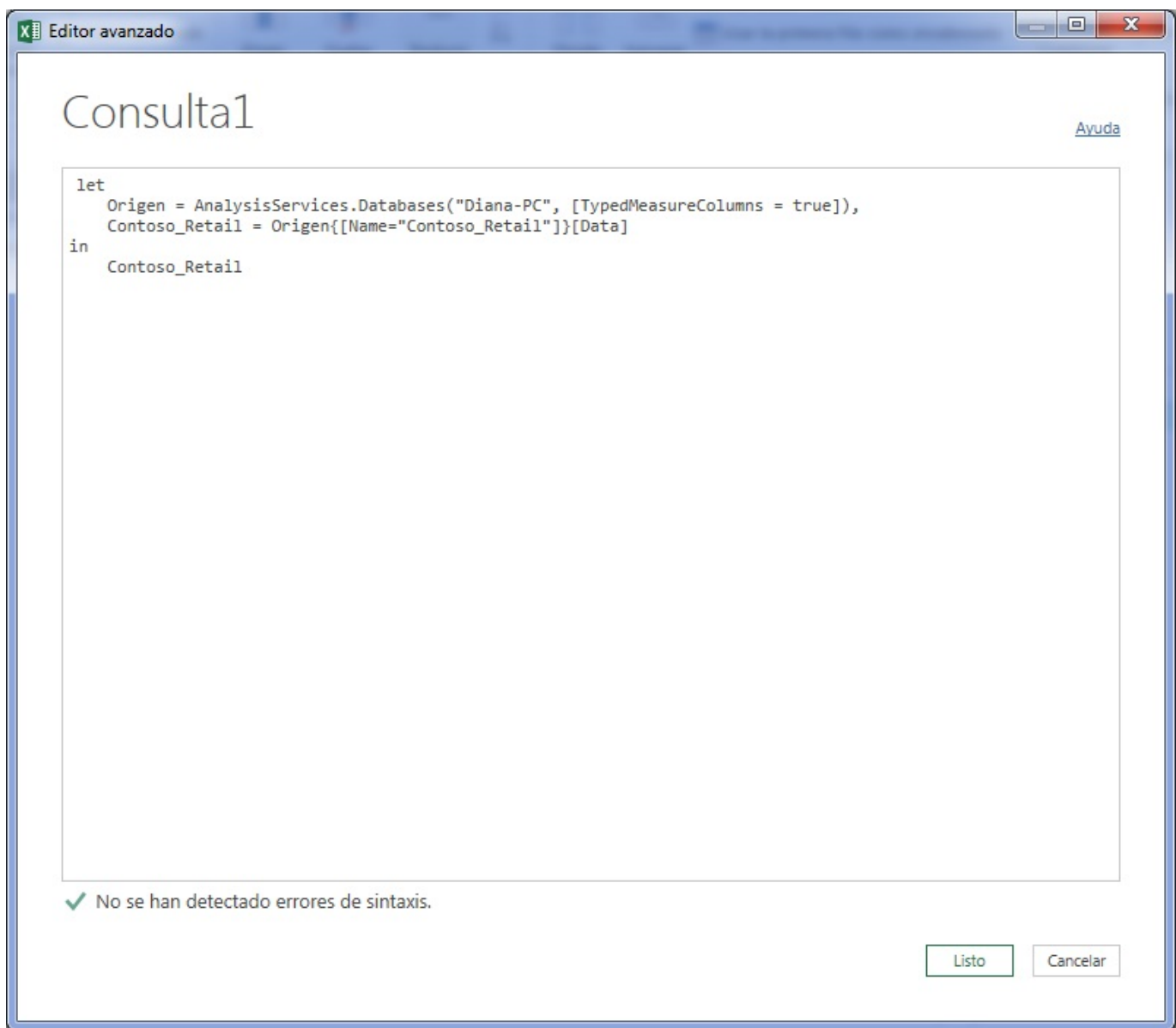

[Borrando Sus Cookies Y Cache Con Mac OS Para Google Chrome](https://imgfil.com/1u21xq)

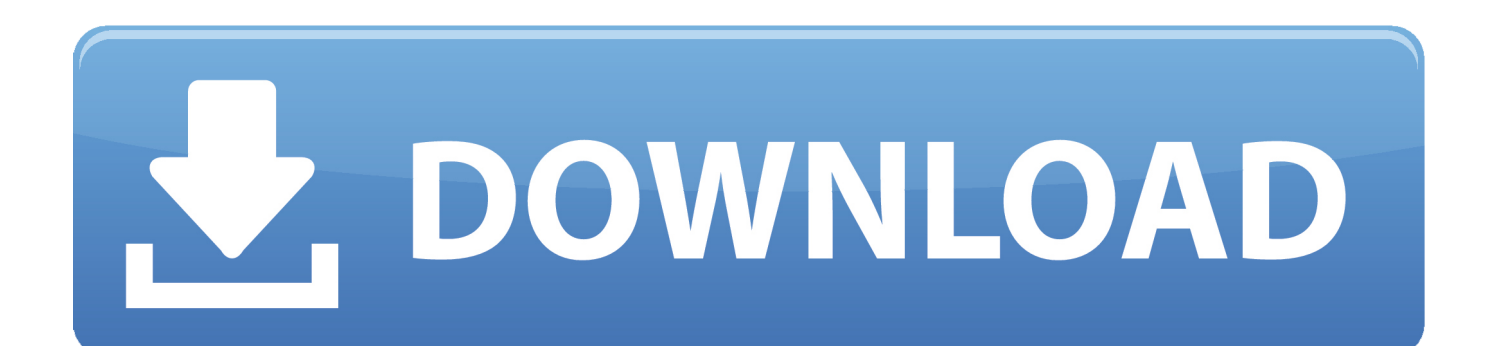

Por ejemplo, desea iniciar sesión en una cuenta de sitio web, pero comienza a darle el error 404 o mostrar el mismo contenido en sitios web, a pesar de ser actualizado.

En este artículo:SafariGoogle ChromeFirefox En versiones antiguas de Mac OS X, esto dirá Eliminar todos los datos de sitios web.. • Después del paso anterior, compruebe las cosas que desea borrar Por ejemplo, si desea borrar sólo la memoria caché de la Chrome a continuación, sólo tiene que seleccionar y desactive el resto de las opciones.

## [How To Download Game Launcher For Terraria](http://nunfboppxibi.epizy.com/How_To_Download_Game_Launcher_For_Terraria.pdf)

La razón para conseguir esta pregunta es el cache que almacena el navegador para acelerar el tiempo de carga del sitio web; a veces también responsable del molesto comportamiento del navegador.. • al hacer clic en la opción Borrar datos de navegación aparecerá una ventana emergente con varias opciones como historial de navegación, cookies y otros datos de sitios; archivos de imágenes y en caché.. Limpia el caché de Safari para deshacerte de las cookies que se batallan para borrar. [Best Auto Tune App](https://friendly-shannon-13aa8c.netlify.app/Best-Auto-Tune-App-For-Ios) [For Ios](https://friendly-shannon-13aa8c.netlify.app/Best-Auto-Tune-App-For-Ios)

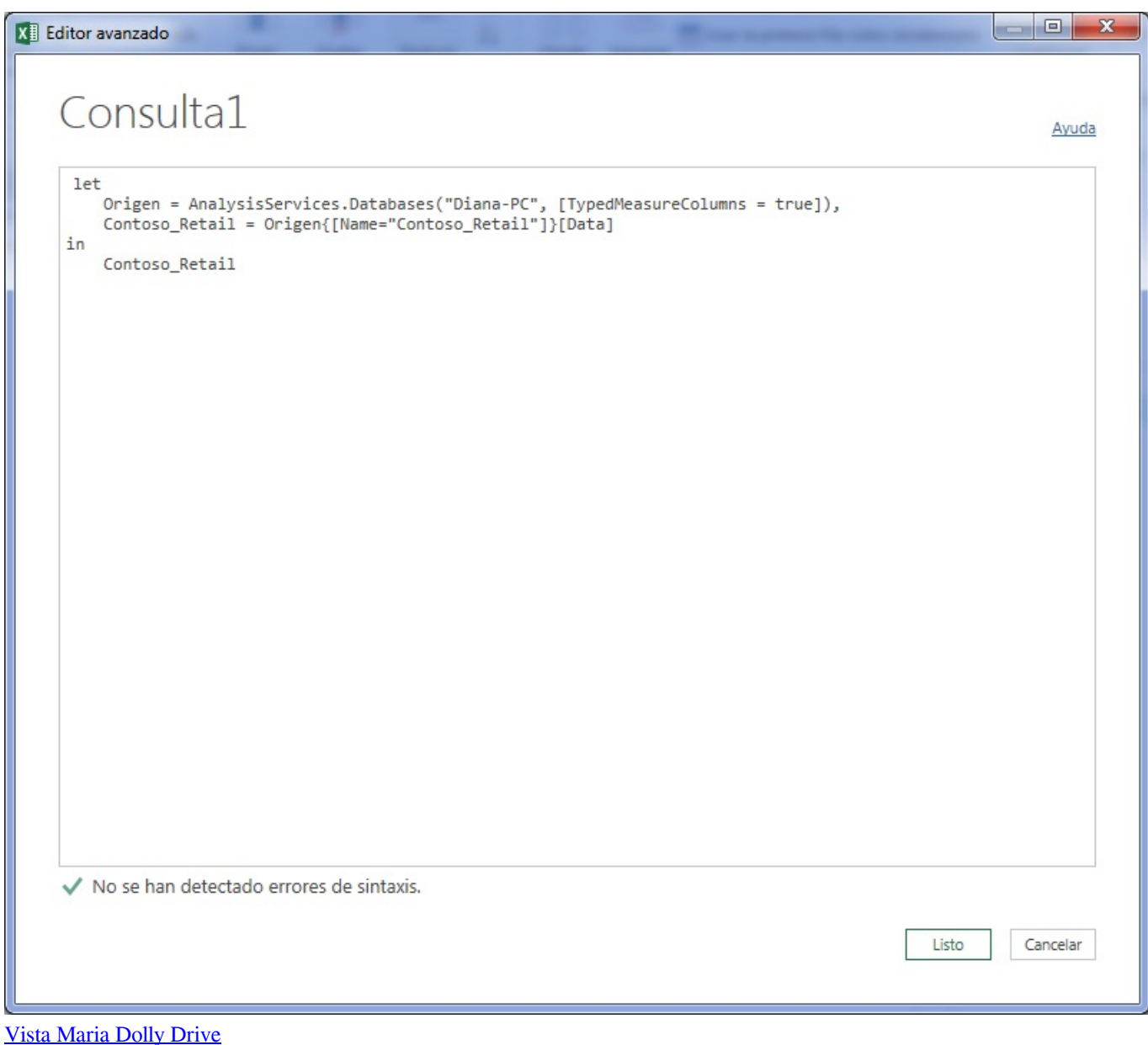

[Download Instagram For Chrome For Mac](https://lineupnow.com/event/download-instagram-for-chrome-for-mac)

 Cómo borrar la caché del navegador Chrome y las cookies en el ordenador (Windows, Linux o Mac) • Abra el navegador Google Chrome. [How To Install Super Arab Iptv App](https://hub.docker.com/r/udenmenve/how-to-install-super-arab-iptv-app)

## [Rpg With Good Character Customization : Steam For Mac](https://dogtdicano.localinfo.jp/posts/15250341)

• Nota: también puede obtener la opción Borrar datos de navegación pulsando el atajo de teclado Ctrl + Mayús + Supr.. Salir a windows en juegos para mac Por este motivo he incluido los navegadores más populares y usados, Google Chrome, Mozilla Firefox, Internet Explorer o Edge y también Safari para Mac.. • Y finalmente, haga clic en el botón Borrar datos Cómo borrar la caché del navegador Chrome en Android o iPhone • en primer lugar, de todo abrir el navegador Chrome en su teléfono inteligente, el proceso se da a continuación es el mismo para Android, iPhone, Windows Mobile o cualquier otro teléfono inteligente.. Las cookies, datos del sitio y caché Este artículo de wikiHow te enseñará a borrar las cookies de Safari, Chrome y

Firefox en una.. • En las herramientas más, encontrará una opción denominada 'borrar datos de navegación'. ae05505a44 [Affordable Antivirus Software](http://sufiturnge.blo.gg/2021/march/affordable-antivirus-software.html)

ae05505a44

[Mac Windows Parallels Desktop 13 For Mac](https://seesaawiki.jp/presberrinew/d/Mac Windows Parallels Desktop 13 For Mac !!TOP!!)